## 利用者登録の方法

- 京田辺市ホームページの「事業者の方へ」コーナーか ら「建設事業」→「入札・契約情報」→「電子入札シス テム」とリンクをたどり、「電子入札システム」のページ を開きます。
- 「電子入札システム」ページの中の「電子入札システ ムログイン」ボタンをクリックし、電子入札システムにロ グインします。
- 「電子入札システム」ページからダウンロードできる 「*握作マニュアル*」も参照し、利用者登録を行って下 さい。

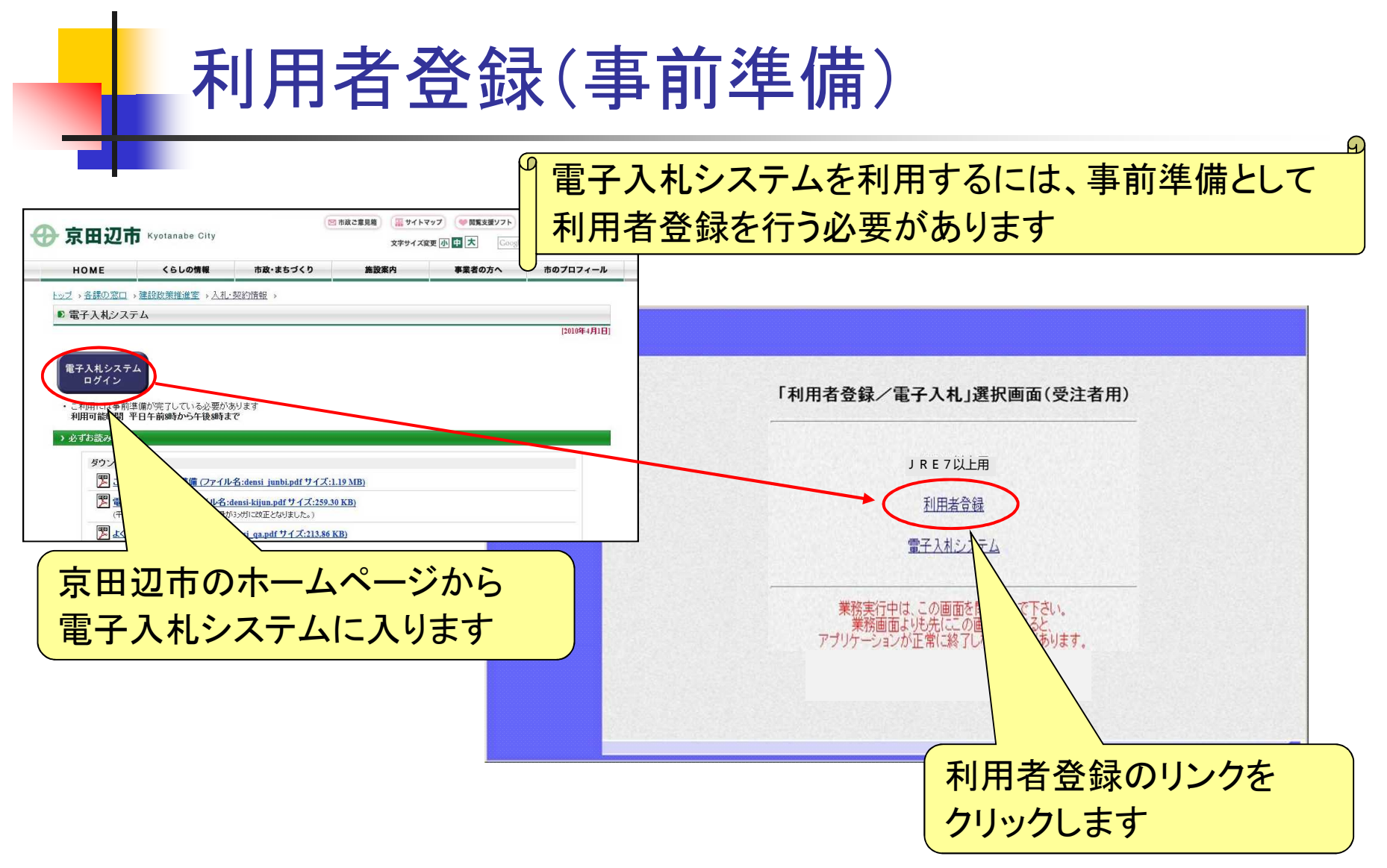

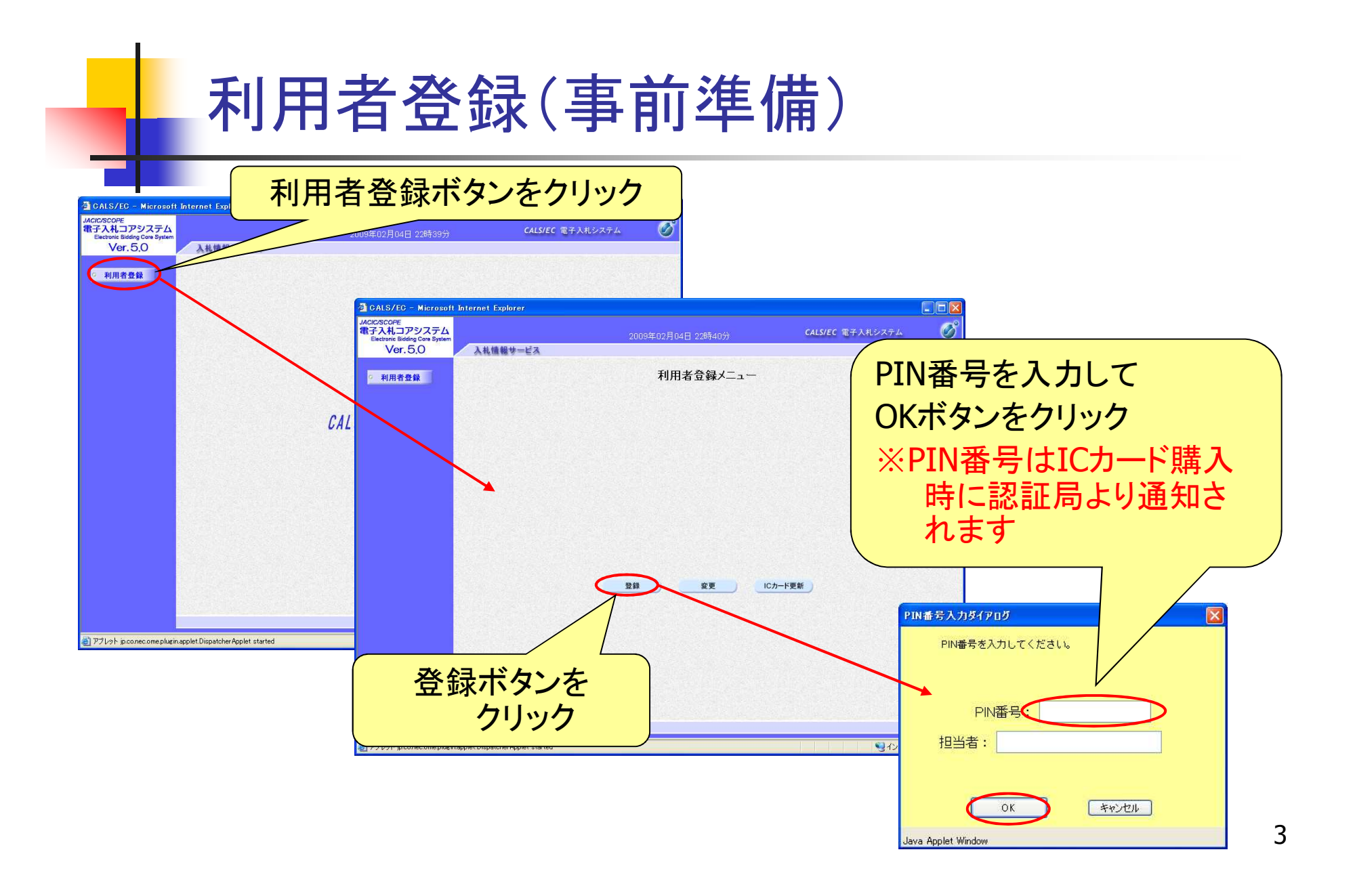

# 利用者登録(事前準備)

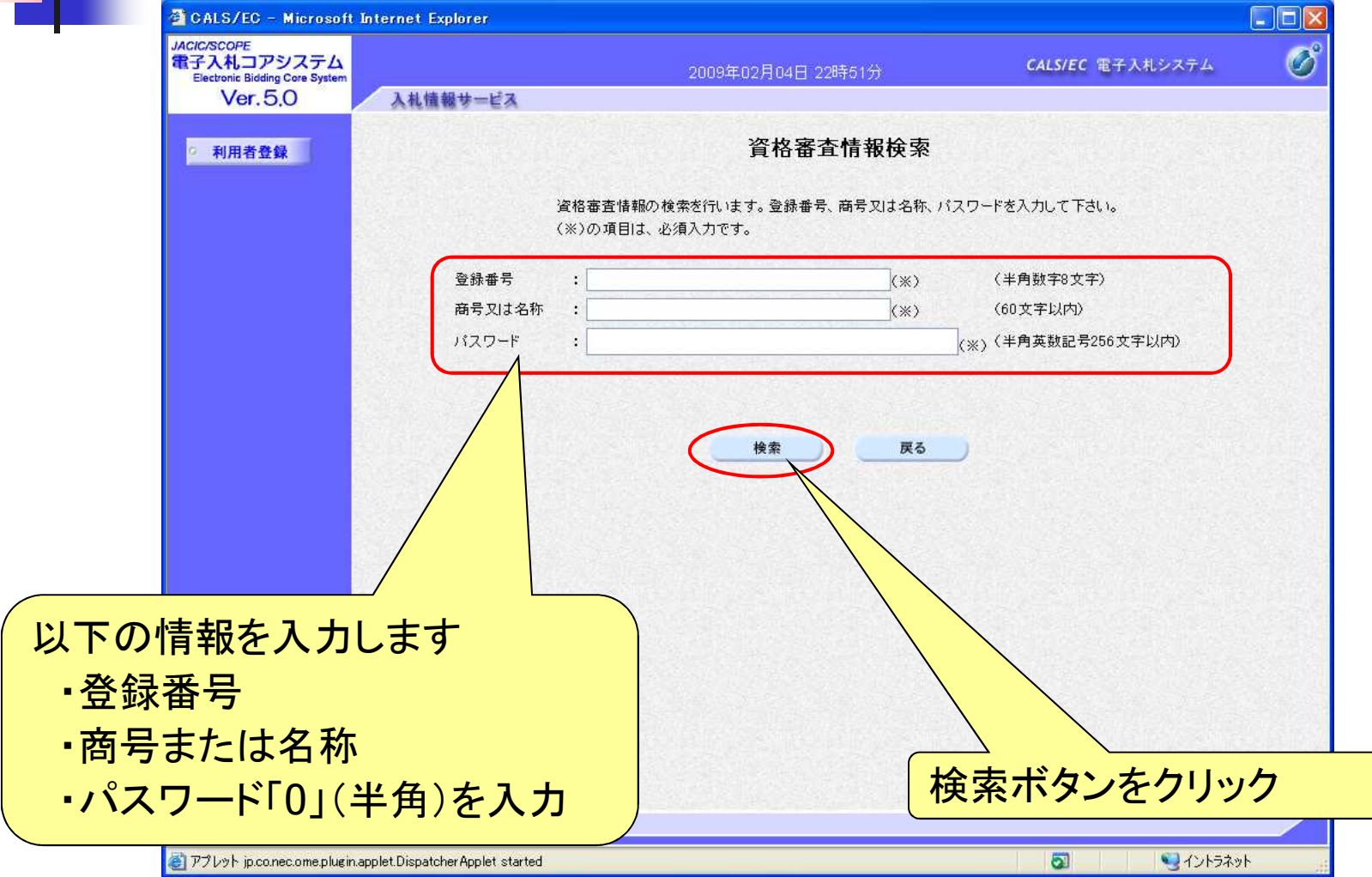

# 利用者登録(事前準備)

┱

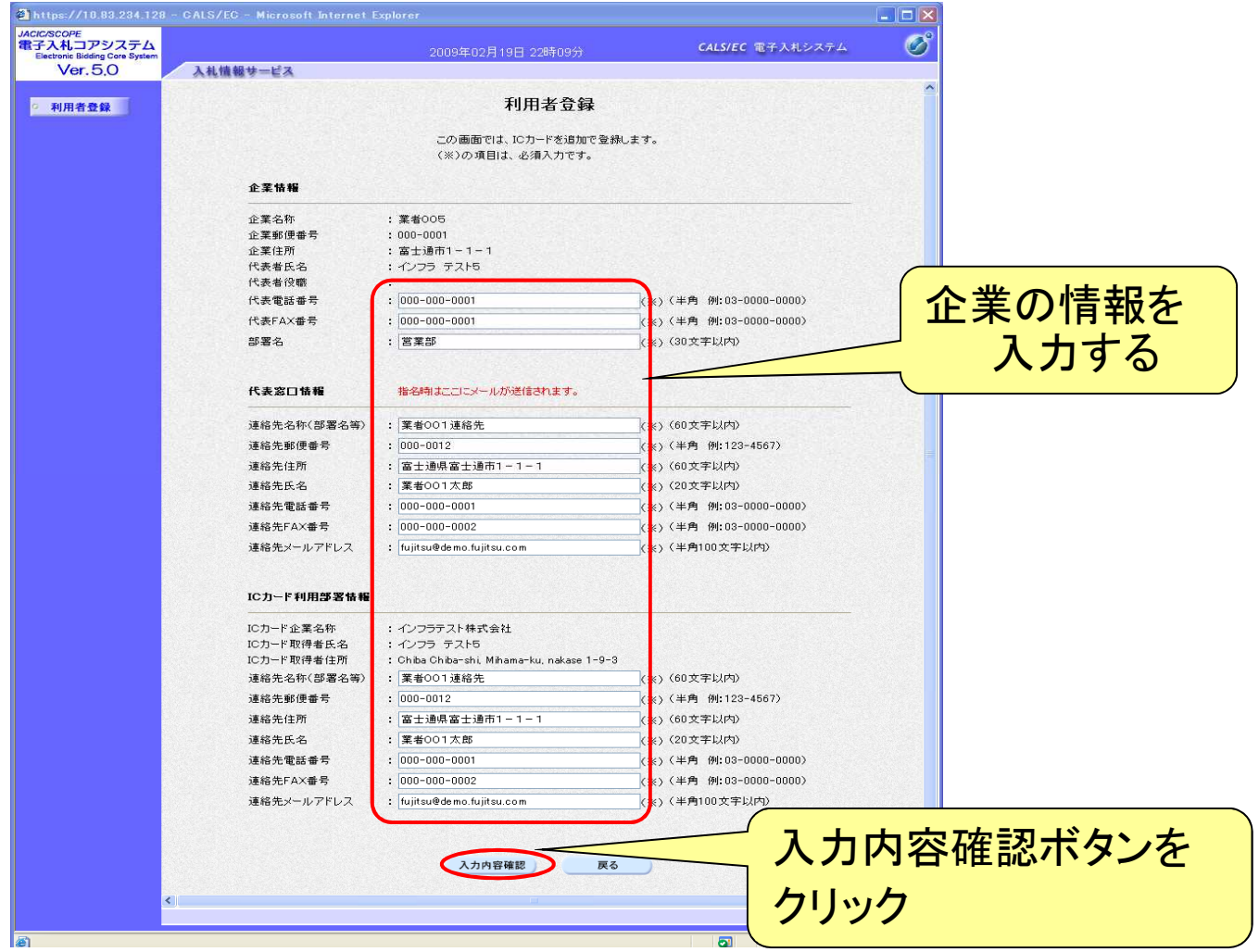

### 利用者登録(事前準備) CALS/EC - Microsoft Internet Explorer  $\Box$ Dix JACIC/SCOPE<br>電子入札コアシステム  $\sigma$ CALS/EC 電子入札システム 2009年02月04日 23時14分  $Ver.50$ 入札情報サービス 代表電話番号  $: 00 - 0000 - 0000$ 代表FAX番号  $: 00 - 0000 - 0001$ ◎ 利用者登録 部署名 : 企業情報部署名 代表窓口情報 連絡先名称(部署名等) :代表窓口連絡先名称部署名第010 連絡先報便番号  $.111 - 1111$ 連絡先住所 :代表窓口連絡先住所010 連絡先氏名 :代表窓口連絡先氏名010 連絡先電話番号  $: 11 - 1111 - 1111$ 連絡先FAX番号  $: 11 - 1111 - 1112$ 連絡先メールアドレス : ono.naoshi@np.css.fuiltsu.com ICカード利用部署情報 CALS/EC - Microsoft Internet Explorer  $\Box$ D $x$ ICカード企業名称 : インフラテスト株式会社  $\circ$ 流流store<br>電子入札コアシステム CALS/EC 電子入札システム ICカード取得者氏名 : インフラ テスト11 2009年02月04日 23時16分 : Chiba Chiba-shi, Mihama-ku, nakase ICカード取得者住所 Ver. 5.0 入札情報サービス 連絡先名称(部署名等) :第一ビジネス部 連絡先郵便番号  $: 111 - 1111$ ◎ 利用者登録 連絡先住所 :代表窓口連絡先住所010 :代表家口連絡先氏名010 連絡先氏名 連絡先電話番号  $: 11 - 1111 - 1111$ 連絡先FAX番号  $: 11 - 1111 - 1112$ 利用者情報の登録が完了いたしました。 : kanda@jp.fujitsu.com 連絡先メールアドレス 企業IDは22000000000000000です。 仮登録状態のままではシステムを利用することはできません。 ICカード情報 本登録処理が行われるまでしばらくお待ちください。 ブラウザを右上のXボタンで一度終了させて下さい。 証明書シリアル番号 : 825767216 (10) 世 / 31383530 (16) 世 証明書発行者 : OU=NDN Test CAO=Nippon Denshi Nin 証明書有効期限  $: 2009/09/01$ 印刷 企業情報及び、ICカード利用部署情報の企業名称が 御社の企業名称であることを確認してください。 上記の内容を仮登録します。 仮登録状態のままではシステムを利用することができませ 発注者側での本登録処理が行われるとシステムが利用可能と この内容でよろしければ登録ボタンを押してくださ 入力内容を確認し、 登録 戻る <u>登録ボタンをクリック ノーマン インスト Alleg Marian Alleg Alleg Marian (</u> 利用者登録完了です

6

### 利用者登録の際の注意点(再掲) ◆詳細は、別添「ご利用までの事前準備」を参照してください。

- ① 登録番号(半角入力)
	- ア 建設工事の場合→8桁の数字

(建設業許可の)大臣・知事コード(2桁)+建設業許可番号(6桁) 例)26000100(京都府知事許可業者で、許可番号が100の場合) 00123456(国土交通大臣許可業者で、許可番号が123456の場合)

イ 測量・建設コンサルタント等業務の場合→8桁の数字 50000+京田辺市の登録番号(3桁) 例)50000123(京田辺市の登録番号が123の場合)

## 利用者登録の際の注意点(再掲)

- ② 商号または名称(全角入力)
	- ア 全ての文字を全角で入力してください。
	- イ 株式会社、有限会社については、(株)、(有)にて入力して下さい。

入力例:株式会社〇〇建設→(株)〇〇建設

※(株)は全角入力のかっこを使用し、記号の㈱は使用しないで下さい。

ウ 営業所、支店等で入札参加資格の登録がされている場合は、商号又は名称 の後に全角スペースを入力し、その後に営業所、支店名等を入力して下さい。 入力例 : 株式会社○○建設 京都支店→(株)○○建設\_京都支店 ※

※全角スペースを使用し、半角スペースは使用しないで下さい。

③ 「パスワード」欄の入力については、「0」(半角)として下さい。